# **Webpage Drawings of gods: how to do**

The webpage displays the images and options in accordance with the predefined levels of access.

- A. Non-identified users
- B. Identified users
- C. Contributors
- D. Administrators

The options available to the users A-C are described here.

## **A. Non-identified users**

The user can see all the images in the databank and perform a simple search. In order to do this, it is necessary first to click on "Drawings," and then select from the available options in the search form:

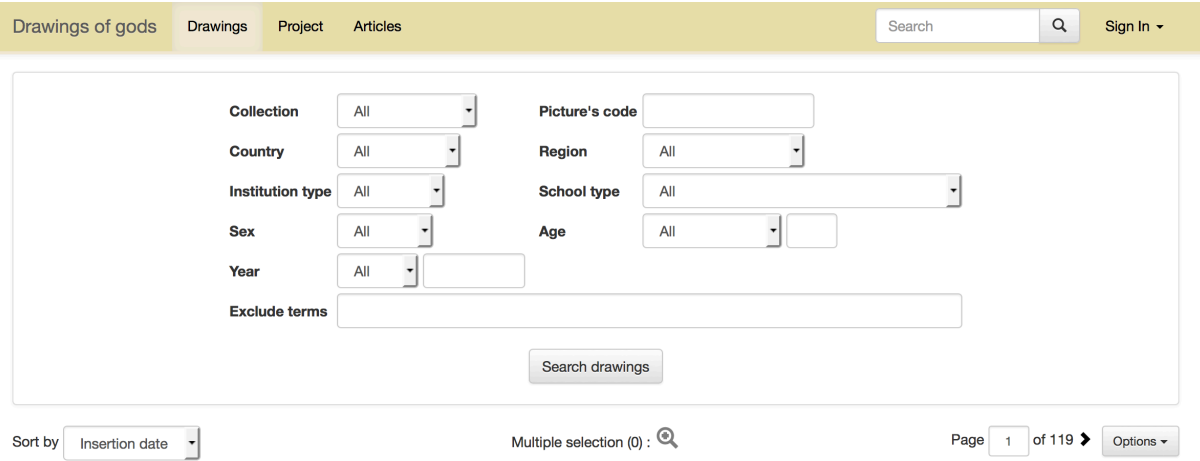

One can learn more about the particular collections in the article "Representation of collections," (forthcoming), the article "Table of codes" (forthcoming) that provides a detailed index of all abbreviations and conventions used in the databank.

Please kindly note that the word search options, such as

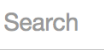

 $\Omega$ 

**Exclude terms** 

and  $\qquad \qquad \qquad$ , are limited at present to the databank codes and the their meanings included into the "Table of codes" (for example, one can search "ru" for Russia, "ja" for Japan, or use "Russia," "Switzerland," etc.). However, at present one cannot search for "god," or "kami" via these search options. The possibility to search the key-words that are not limited to the "Table of codes" will be put in place with the development of the project.

The user can list the results in accordance with the following options: by the insertion date (this is a default one), by country, by age, or by the year of collection.

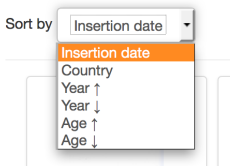

The user can also choose between two options of layout: (1) miniature images or (2) images plus description in a column:

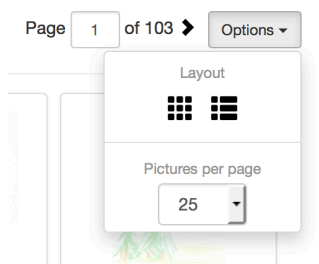

The user can also select a number of images to be displayed per page.

## **B. Identified users**

#### **View options**

Identified users have a much wider range of options and have access to the advanced display of the images. First of all, they can see, search and download the best available quality of the images (that is a JPG image of the size between 2 and 3 MB, compared to about 500 KB quality available to the non-identified users); they have access to the verso of the image, where usually one finds a description done by the child, and to the questionnaires (surveys).

All these parts of a given image can be explored in detail with the  $\alpha$  button and

downloaded with the  $\bigoplus$  button.

### **Additional search options**

These two are added:

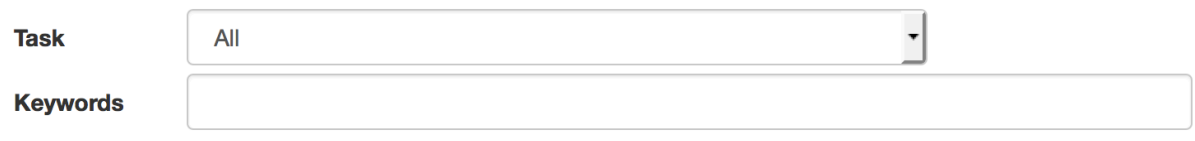

"Task" is the exact expression of what the children were told to draw.

As for the "keywords," this option will play its role at a later stage of the project development, when the structured and unstructured verbal descriptions of the images shall be included.

Having selected a group of images, the identified user has the following additional options:

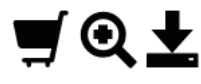

- (1) It is possible to select a subgroup, by simply marking a "field" with the mouse (i.e. draw an uninterrupted line with your mouse with the left button pressed on the images your want to select).
- (2) It is possible further to explore in details only the selected subgroup of images with the  $\mathbf{\mathbf{Q}}_{\text{button:}}$
- (3) One can put the selection into the basket and access it later (more on "Basket" down).
- (4) One can download the selection with the **button**. A ZIP-file containing the selected images will be created. Note: if you select only the images, and not the verso

parts and the surveys, then only the images will be downloaded. Please see the "Basket" section to learn about other options.

**Basket**

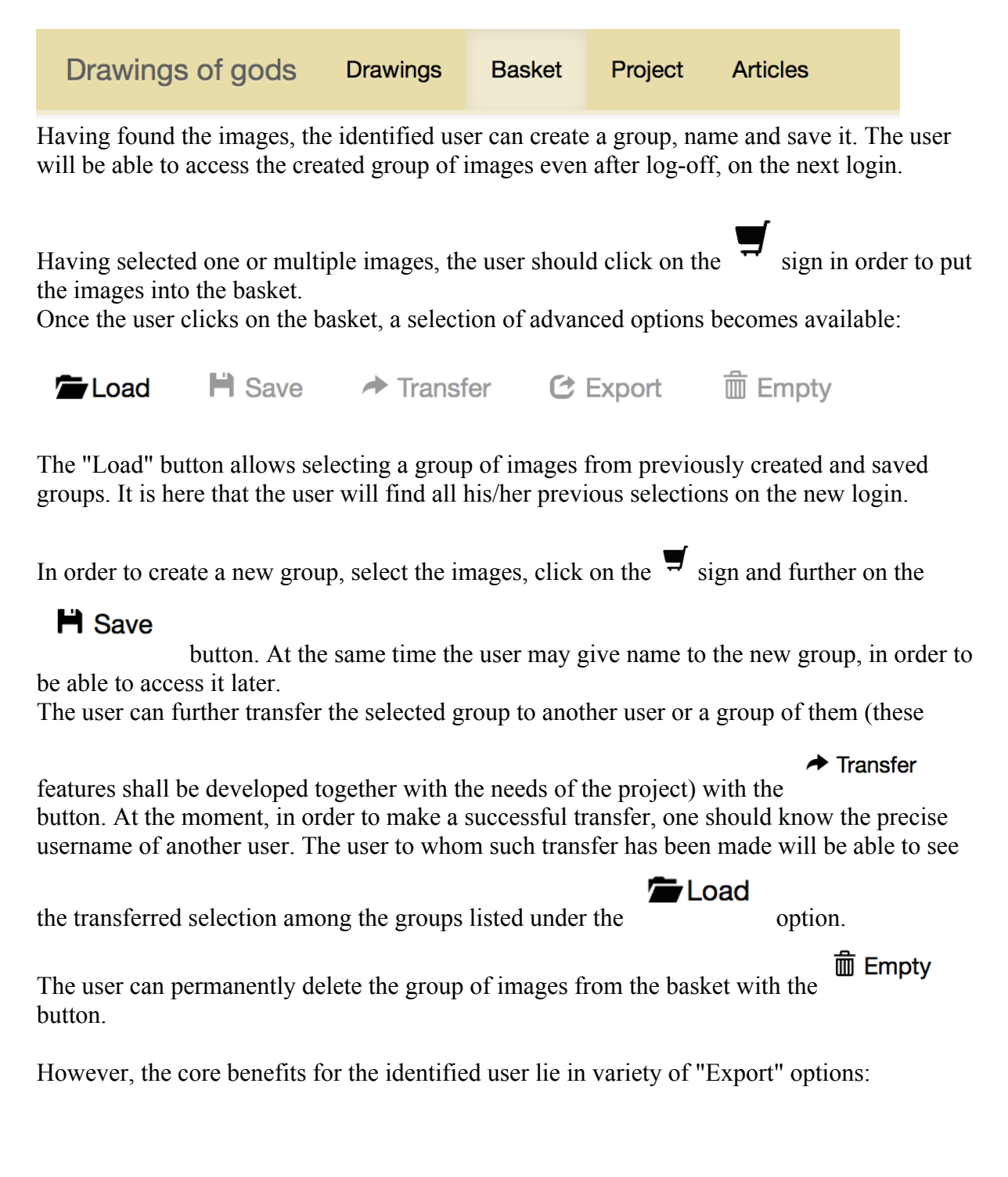

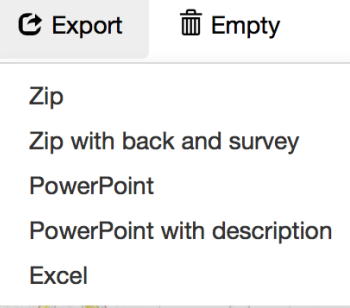

These include the possibility to select for the whole group of images the versos and the surveys and to export them as ZIP-file, or have the group preformatted for Excel and Powerpoint.

## **C. The contributors**

The active contributors get the right to upload their images and their articles into the databank. This is done via "Admin" situated in the command line:

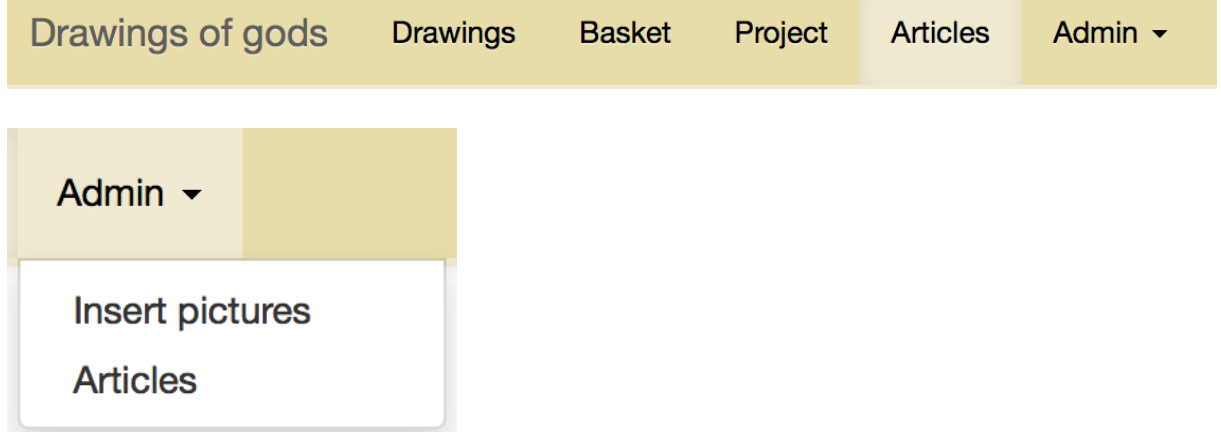

However, as the images, as well as their names, quality, descriptions, methods of collection, etc., should correspond to the predefined standards of the project (Article "Image standards," forthcoming), the contributors should contact the head of the project, Prof. Dr. Pierre-Yves Brandt, and the databank administrators before uploading any new images.

The administrator of the databank should create a new collection or allow the possibility to add the images to the existing collections, add the new codes to the "Table of codes" as well as make necessary changes in the "Thesaurus."

Once the standards have been set and verified, there is a possibility to make a bulk upload of the images.